# Adobe Photoshop avec Adobe ImageReady

### Version 7 pour Windows<sup>®</sup> CARTE DE REFERENCE

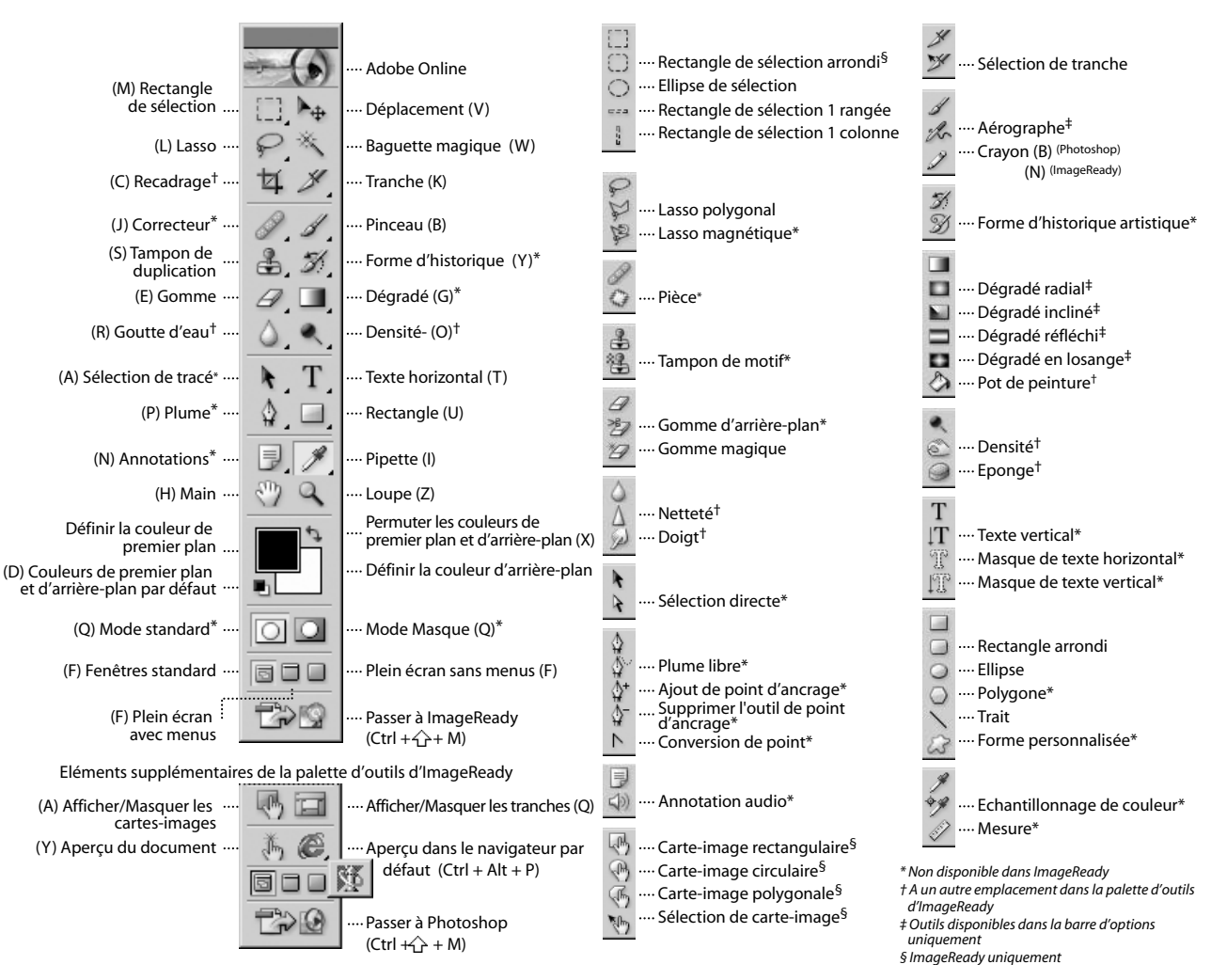

#### **Raccourcis de la barre d'outils**

- Appuyer sur la touche de raccourci (entre parenthèses) pour sélectionner l'outil
- Ctrl + Tab pour passer d'un document ouvert à un autre
- Alt + clic sur l'outil ou  $\hat{U}$  + touche de raccourci pour passer en revue les outils masqués (sauf  $\mathbb{Q}^+$   $\mathbb{Q}^ \mathbb{N}$   $\mathbb{R}$  === )
- Sélectionner l'outil et appuyer sur Entrée pour mettre en évidence la barre d'options
- Bouton droit de la souris + clic pour afficher le menu contextuel
- $\hat{\bigtriangleup}$  pour forcer le déplacement ou le dessin à une ligne droite ou à des multiples de 45 º
- Verr maj pour afficher un pointeur en croix précis pour les formes
- Entrée pour appliquer une opération du lasso magnétique\* ; Echap pour annuler l'opération
- / pour activer ou désactiver la protection (outil Recadrage uniquement)

*\*Non disponible dans ImageReady*

*§ImageReady uniquement*

### **Affichage**

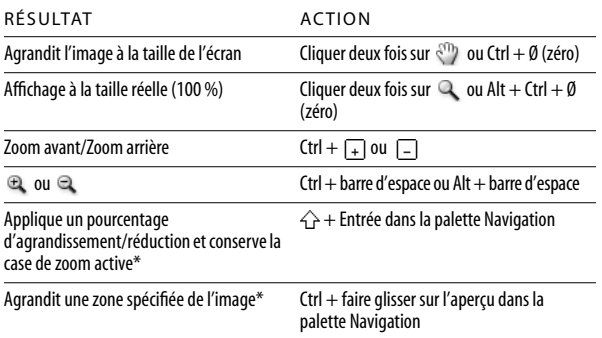

## **Sélection et déplacement d'objets**

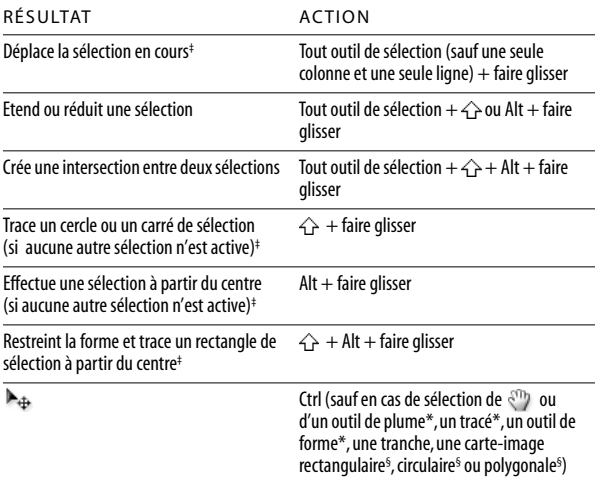

## **Dessin**

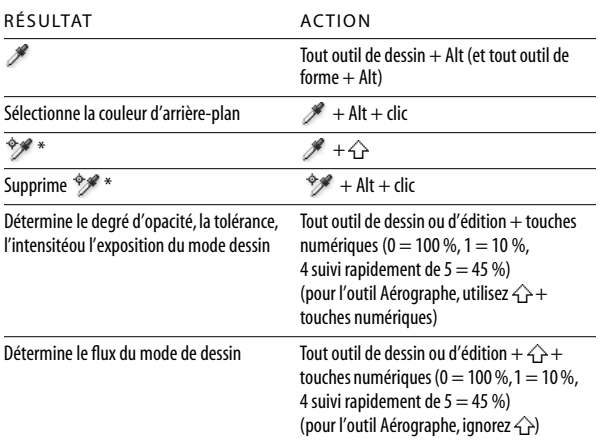

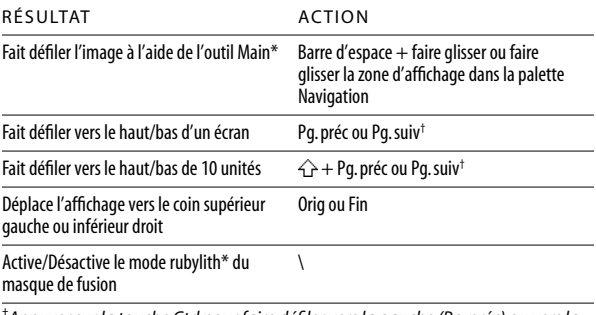

†*Appuyer sur la touche Ctrl pour faire défiler vers la gauche (Pg. préc) ou vers la droite (Pg. suiv)*

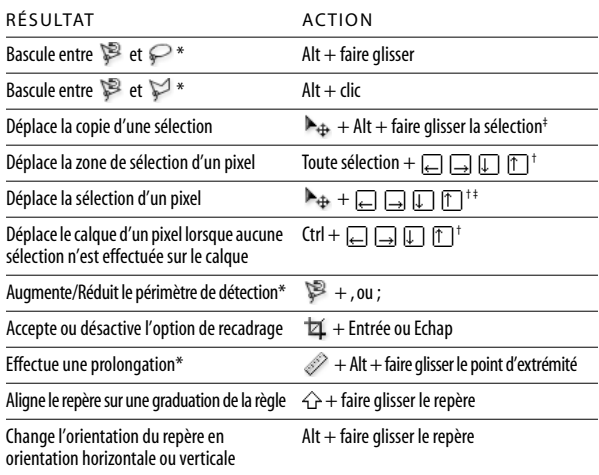

†*Appuyer sur la touche pour déplacer de 10 pixels* ‡*S'applique aux outils de forme*

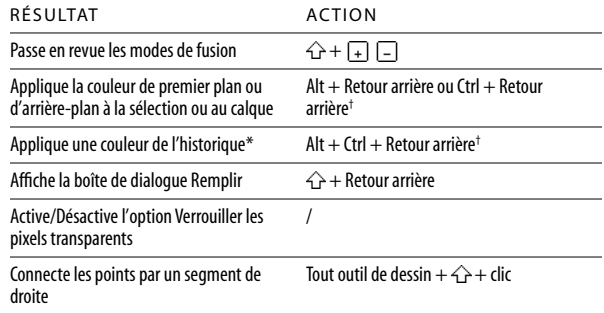

†*Appuyer sur la touche pour conserver la transparence*

*\*Non disponible dans ImageReady*

*§ImageReady uniquement*

### **Edition**

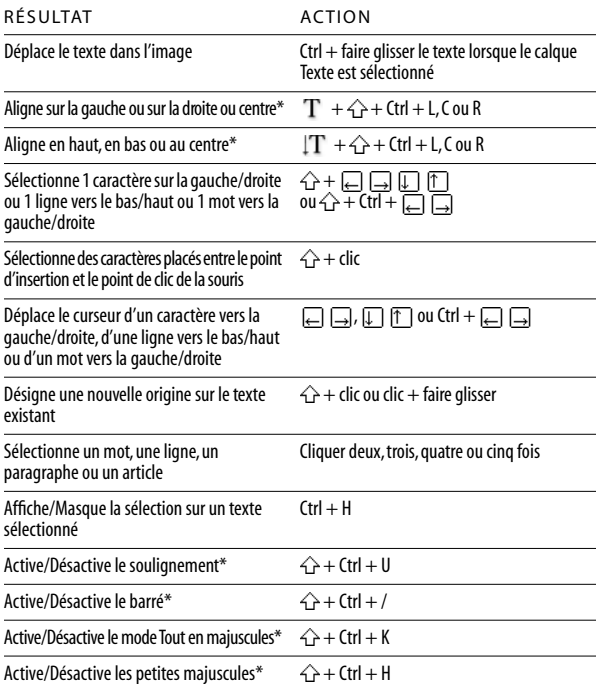

### **Edition de tracé\***

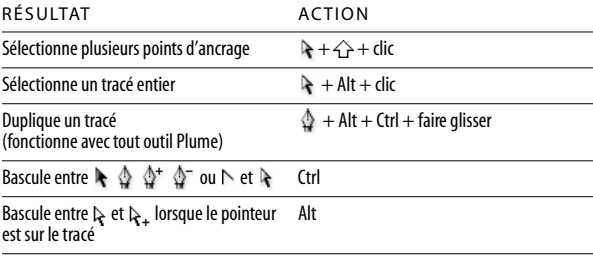

### **Tranche et optimisation**

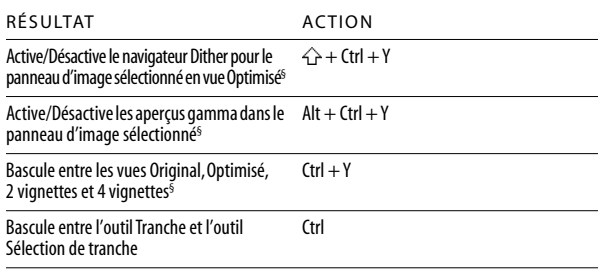

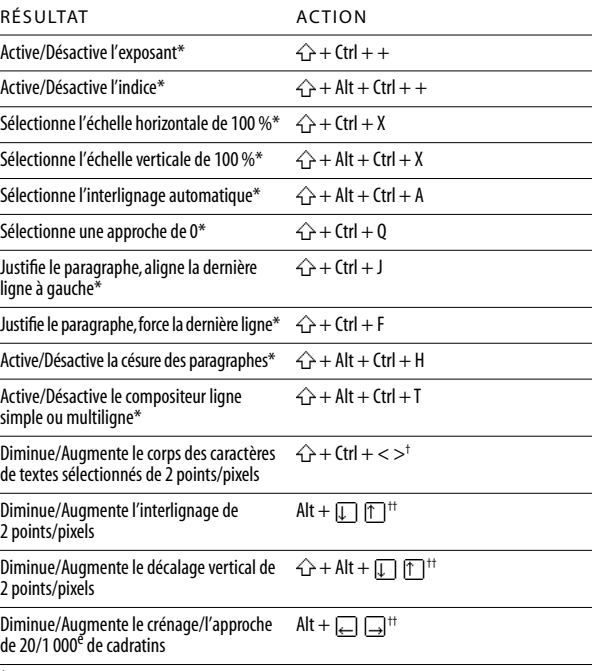

†*Appuyer sur la touche Alt pour réduire/augmenter par incréments de 10* ††*Appuyer sur la touche Ctrl pour réduire/augmenter par incréments de 10*

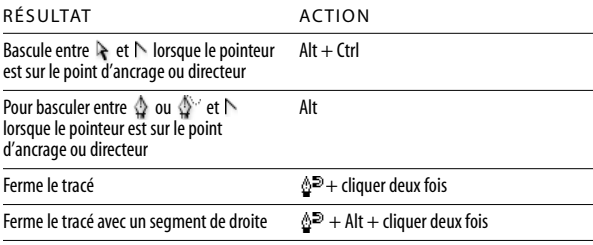

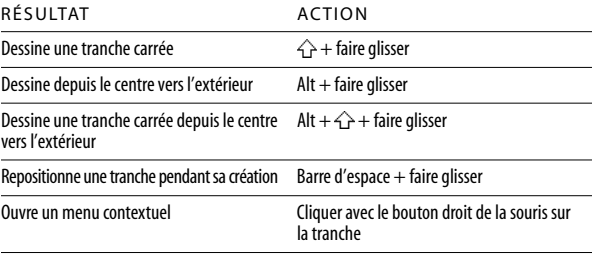

*§ImageReady uniquement*

### **Palette Scripts**

- A. Active/Désactive l'ensemble du script\*
- B. Active/Désactive le script
- C. Active/Désactive une instruction ; Alt + clic pour activer l'instruction actuelle et désactiver toutes les autres\*
- D. Active/Désactive le point d'arrêt ; Alt + clic pour activer le point d'arrêt actuel et désactiver tous les autres dans un script\*
- E. Alt  $+$  cliquer deux fois pour changer les options du script
- F. Affiche/Masque le contenu : Ctrl + cliquer deux fois pour exécuter le script en entier ; Alt + clic pour réduire/développer l'affichage des composants d'un script†
- G. Cliquer deux fois pour afficher la boîte de dialogue Options
- H. Arrête le script
- I. Enregistre le script
- J. Exécute le script ; Ctrl + clic pour exécuter une instruction

#### តា **Scripts** <sup>A</sup> <sup>E</sup> F B ⊽ > Changer le mode  $\epsilon$ J Taille de l'image  $\overline{\mathbf{v}}$ Enregistrer Ы VQ Ы Imprimer G D  $\Box$  Montage 帘 Þ

K. Crée un nouvel ensemble d'instructions\*

L. Crée un script et démarre l'enregistrement ; Alt + clic pour créer un script et démarrer son enregistrement sans message de confirmation

HIJ KL

#### **Autres raccourcis de scripts**

- F9 pour afficher/masquer la palette
- $\hat{\mathcal{L}}$  + clic pour sélectionner plusieurs éléments non contigus de même type\*
- $\cdot$  Ctrl + clic pour sélectionner plusieurs éléments contigus de même type\*

## **Palette Tracés\***

- Nom de tracé :  $\overleftrightarrow{\triangle}$  + Ctrl + clic pour ajouter un tracé à la sélection ; Ctrl + Alt + clic pour supprimer le tracé de la sélection ;  $\hat{P}$  + Alt + Ctrl + clic pour définir l'intersection du tracé comme sélection ;  $\overrightarrow{ }$  + Ctrl + H pour masquer le tracé
- Alt + clic sur le bouton Fond du tracé avec couleur de premier plan pour définir des options
- Alt + clic sur le bouton Contour du tracé avec la forme pour définir des options
- Alt + clic sur le bouton Récupérer le tracé comme sélection pour définir des options
- $\cdot$  Alt + clic sur le bouton Convertir une sélection en tracé pour définir des options

## **Palette Couches\***

- Alt + clic sur le bouton Mémoriser la sélection sur une couche pour définir des options
- $\cdot$  Ctrl + clic sur le bouton Créer une couche pour créer une nouvelle couche de ton direct
- $\cdot$   $\hat{\leftrightarrow}$  + clic sur une couche de couleur pour la sélectionner/désélectionner dans une sélection à couches multiples
- $\cdot$   $\hat{f}$  + clic sur une couche alpha pour sélectionner/désélectionner la couche alpha et l'afficher/la masquer en mode Masque
- Cliquer deux fois sur la vignette de la couche alpha pour afficher les options de couche
- $\sim$  pour afficher le composite
	- Ctrl  $+$   $\sim$  pour sélectionner le composite

## **Palette Historique**

- A. Définit la source pour la forme de l'historique\*
- B. Instantané\* ; cliquer deux fois sur l'instantané pour le renommer
- C. Etats de l'image, du premier au plus récent ;  $\hat{r}$  + Ctrl + Z pour aller vers l'avant ;
- Alt + Ctrl Z pour revenir en arrière\* ;

 $Alt + clic$  pour dupliquer tous les états sauf l'état actif\*

- D. Faire glisser le curseur pour déplacer la sélection entre états
- E. Crée un document à partir de l'état ou de l'instantané actif\*

#### **ImageReady uniquement**

- F. Annuler
- G. Rétablir

#### **Autres raccourcis d'historique**

• Alt + Effacer l'historique (dans le menu Historique) pour effacer définitivement l'historique (irréversible)\*

## **Explorateur de fichiers\***

- $\hat{\leftarrow}$  + Ctrl + 0 pour ouvrir l'Explorateur de fichiers
- **F** pour déplacer un dossier (dans l'affichage des dossiers) ou une ligne vers le haut
- pour déplacer un dossier (dans l'affichage des dossiers) ou une ligne vers le bas
- Ctrl +  $\uparrow$  pour remonter d'un niveau (dans l'affichage des dossiers)
- Ctrl +  $\Box$  pour descendre d'un niveau (dans l'affichage des dossiers)
- pour se déplacer d'un élément vers la gauche
- pour se déplacer d'un élément vers la droite
- Tab pour passer au volet suivant
- Orig pour se placer sur le premier élément
- Fin pour se placer sur le dernier élément
- F2 pour renommer un élément
- Entrée pour renommer un fichier
- Retour arrière pour remonter d'un niveau
- F5 pour actualiser les volets de l'arborescence et des vignettes
- $C$ tr $l$  + clic pour ajouter à la sélection (éléments non contigus)
- $\hat{p}$  +  $\Box$  ou  $\Box$  pour ajouter un élément à la sélection
- Alt  $+$   $\rightarrow$  pour faire pivoter vers la gauche
- Entrée ou cliquer deux fois pour ouvrir un fichier et fermer l'Explorateur de fichiers dans le conteneur de palettes
- $Alt + Ent$ rée ou Alt + cliquer deux fois pour ouvrir un fichier et conserver l'Explorateur de fichiers ouvert

## **Palette Formes**

- Alt  $+$  clic sur une forme pour la supprimer\*
- Cliquer deux fois sur une forme pour la renommer\*
- , ou ; pour réduire/augmenter l'épaisseur de la forme\*
- $\hat{\leftrightarrow}$  + , ou ; pour réduire/augmenter la souplesse de la forme\*par incrément de 25 %\*
- $\hat{P}$  + ou  $\overline{P}$  pour sélectionner la première/dernière forme§
- , ou  $\lceil \cdot \rceil$  pour sélectionner la forme précédente/suivante§

## **Palette Nuancier**

- Cliquer sur une zone vierge de la palette pour créer une nuance à partir d'une couleur de premier plan\*
- Ctrl + clic sur une nuance pour sélectionner une couleur d'arrière-plan
- $\cdot$  Alt + clic sur une nuance pour supprimer la couleur
- $\cdot$   $\hat{ }$  + clic sur une deuxième couleur pour sélectionner plusieurs couleurs contiguës§
- Ctrl + clic sur plusieurs couleurs pour sélectionner plusieurs couleurs non contiguës§

## **Palette Couleur**

- F6 pour afficher/masquer la palette
- $\cdot$  Alt + clic sur une couleur de la barre des couleurs pour sélectionner la couleur d'arrière-plan
- Cliquer avec le bouton droit de la souris sur la barre des couleurs pour afficher le menu de gamme de couleurs
- $\cdot$   $\hat{\wedge}$  + clic sur la barre des couleurs pour afficher successivement différents choix de couleurs dans la gamme de couleurs

### **Palette Infos**

- F8 pour afficher/masquer la palette
- Cliquer sur la pipette  $\mathscr P$  pour changer le mode des couleurs\*
- $\cdot$  Cliquer sur la croix  $+$ , pour changer les unités de mesure\*

F G

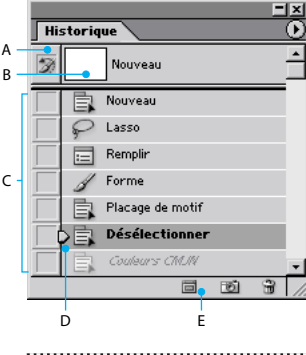

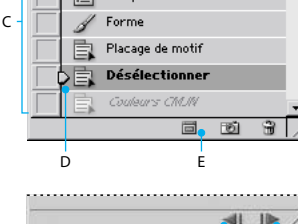

 *Maj Touche* *§ImageReady uniquement*

### **Palette d'outils Extraction\***

- Sélecteur de contour (B) Remplissage (G) ⅍  $\overline{A}$ Gomme (E)
- ¥. Pipette (I)
- cs Nettoyage (C)
- $\overline{\alpha}$ Retouche de contour (T)
- $\overline{\mathbf{a}}$ Loupe (Z)
- $\sqrt{2}$ Main (H)

## **Palette d'outils Fluidité**

- Déformation (W)
- ... Turbulence (A) W
- Tourbillon horaire (R)  $\bullet$
- ۲ Tourbillon antihoraire (L)
- 富  $\left| ... \right\rangle$ Contraction (P)
- Dilatation (B)
- 深刻 Glissement des pixels (S) ্বি Miroir (M)
- **M**<sub>c</sub> Reconstruction (E)
- $\overline{C} \mathscr{I}$ Blocage (F)
- Libération (T)
- $\cdots$  Loupe (Z)
- ම Main (H)

### **Palette d'outils Placage de motif\***

... Rectangle de sélection (M)

- $\alpha$ ... Loupe (Z)
- Main (H)න

#### **Raccourcis Extraction\*, Fluidité et Placage de motif\***

- Touche de raccourci (entre parenthèses) pour sélectionner l'outil
- Tab pour passer en revue les commandes de gauche à droite en partant du haut ;  $\hat{p}$  + Tab pour passer en revue les commandes de gauche à droite en partant du bas
- Barre d'espace pour activer temporairement l'outil Main
- Alt pour transformer le bouton Annuler en Rétablir

#### **(Extraction\* et Fluidité)**

• , ou ; pour réduire ou augmenter l'épaisseur de la forme

#### **(Extraction\* et Placage de motif\*)**

- $\cdot$  Ctrl + 0 pour adapter à la fenêtre
- Ctrl + barre d'espace pour sélectionner temporairement l'outil de zoom avant
- $Alt + barre d'espace pour sélectionner l'outil$ de zoom arrière

#### **(Extraction\* uniquement)**

• Alt pour basculer entre l'outil Sélecteur de contour et l'outil Gomme

- Ctrl, lorsque l'outil Sélecteur de contour est sélectionné, pour activer/désactiver la sélection optimisée
- Alt + Suppr pour supprimer la sélection active ; Ctrl + Suppr pour sélectionner toute l'image
- $\hat{p}$  + clic, lorsque l'outil Remplissage est sélectionné, pour remplir la zone de premier plan et générer un aperçu de l'extraction
- Ctrl + faire glisser pour déplacer le masque lorsque l'outil Retouche de contour est sélectionné
- Alt + faire glisser pour augmenter l'opacité lorsque l'outil Nettoyage estsélectionné
- X pour activer/désactiver les options du menu Vue en mode aperçu entre l'original et l'extraction ;  $\hat{+}$  X pour activer les outils Nettoyage et Retouche de contour avant l'aperçu
- F pour parcourir le menu Affichage en mode aperçu du début jusqu'à la fin ;  $\hat{P}$  + F pour parcourir le menu Affichage en
- mode aperçu de la fin jusqu'au début **II I dans la zone de texte Epaisseur pour**
- réduire/augmenter l'épaisseur de la forme de 1 ; la lorsque le curseur de l'épaisseur d'outil est affiché, pour réduire/augmenter l'épaisseur de la forme de 1 ;

Appuyer sur la touche  $\triangle$  pour réduire/augmenter par incréments de 10

#### **(Fluidité uniquement)**

- $\cdot$  Alt + outil pour inverser la direction des outils Glissement des pixels et Miroir
- Alt + faire glisser dans l'apercu avec l'outil Reconstruction, le mode Dispersion, Modulation ou Transformation affine sélectionné, pour
- échantillonner la déformation en continu **I f dans la zone de texte Epaisseur et** Pression pour réduire/augmenter la pression du pinceau de 1 ;
- avec le curseur d'épaisseur et de pression du pinceau affiché, pour réduire/augmenter la pression du pinceau de 1 ; Appuyer sur la touche  $\overleftrightarrow{P}$  pour
- réduire/augmenter par incréments de 10 • Ctrl + Z pour rétablir la dernière opération

### **(Placage de motif\* uniquement)**

- $\cdot$  Ctrl + D pour supprimer la sélection active
- Ctrl + Z pour annuler un déplacement de sélection
- $\cdot$  Ctrl + G pour générer ou regénérer
- Alt  $+$   $\hat{\leftarrow}$  + sélectionner pour créer une intersection avec la sélection active
- X pour basculer entre l'affichage du motif d'origine et du motif généré
- Orig pour afficher la première mosaïque de l'historique des mosaïques
- Fin pour afficher la dernière mosaïque de l'historique des mosaïques
- , Pg. préc pour afficher la mosaïque précédente dans l'historique ;  $\Box$ , Pg. suiv pour afficher la mosaïque suivante dans l'historique
- Suppr pour supprimer la mosaïque active de l'historique
- $\Box$ ,  $\Box$ ,  $\Box$ ,  $\Box$  pour décaler la sélection en affichant l'original
- $\hat{P}$  +  $\leftarrow$  ,  $\Box$ ,  $\Box$  ou  $\uparrow$  pour augmenter le décalage de la sélection en affichant l'original

## **Palette Calques**

A. Options de verrouillage de calque (de gauche à droite ) ;

Verrouiller les pixels transparents, Verrouiller les pixels de l'image, Verrouiller la position, Tout verrouiller ;

- / (barre oblique) active/désactive le verrouillage des pixels transparents pour le calque cible ou le dernier verrou appliqué
- B. Crée/Supprime un lien vers/depuis le calque cible
- C. Indique le calque actif (icône de pinceau si l'image du calque est active, icône de masque si le masque de fusion est actif)
- D. Affiche/Masque le calque ou le groupe de calques ; Alt + clic pour changer d'affichage : ce calque/groupe de calques uniquement ou tous les calques/groupes de calques
- E. Cliquer deux fois pour modifier les options d'effets/de styles du calque ; Alt + cliquer deux fois pour masquer l'effet/le style ;

 $\bigtriangleup$  + faire glisser l'effet/le style vers un autre calque/fichier pour ajouter l'effet au groupe de calques cible :

Alt + faire glisser l'effet/le style vers un autre calque/fichier pour copier l'effet et remplacer le style de calque cible ;

 $\overrightarrow{ } +$  Alt + faire glisser l'effet/le style vers un autre calque/fichier pour copier l'effet dans le groupe de calques cible ;

- F. Affiche/Masque le contenu ;  $Alt + clic$  pour afficher/masquer tous les calques et effets
- G. Indique le calque d'écrêtage
- H. Cliquer deux fois pour modifier le style d'un calque
- I. Groupe de calques
- J. Lie/Annule le lien d'un calque vers/depuis un masque de fusion ou vectoriel
- K. Alt + clic pour activer/désactiver le masque vectoriel
- L. Cliquer deux fois pour ouvrir la boîte de dialogue des options d'affichage de masque de fusion :  $\triangle$  + clic pour activer/désactiver le masque de fusion ;
	- $\setminus$  (barre oblique inversée) ou  $\stackrel{\frown}{\rightarrow}$  + Alt + clic pour activer/désactiver le mode rubylith pour l'activation/la désactivation du masque de fusion ; Alt + clic pour activer/désactiver le masque de fusion/l'image composite
- M. Cliquer deux fois pour sélectionner tous les types et sélectionner temporairement l'outil Texte
- N. Indique un calque de remplissage ou de réglage
- 0. Alt  $+$  clic pour associer avec le/dissocier du calque précédent
- P. Cliquer deux fois pour renommer le calque
- Q. Crée un style de calque
- R. Crée un masque de fusion qui fait tout apparaître ou seulement la sélection ;
	- Alt + clic pour créer un masque qui masque tout ou seulement la sélection ;

Ctrl + clic pour créer un masque vectoriel qui fait tout apparaître ou seulement la sélection ;  $Alt + CtrI + clic$  pour créer un masque vectoriel qui masque tout ou seulement la sélection

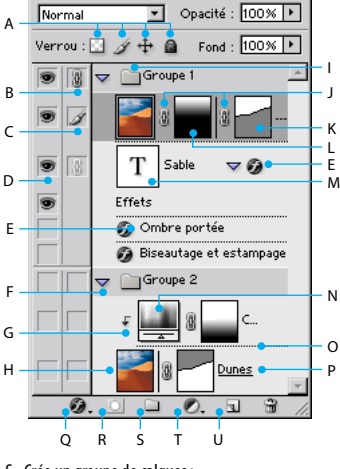

Calques

 *Maj Touche*

 $\overline{z}$ 

r

- S. Crée un groupe de calques ; Ctrl + clic pour créer un groupe de calques sous le calque/groupe de calques actif ; Alt + clic pour créer un groupe de calques avec la boîte de dialogue
- T. Crée un calque de remplissage/réglage\* U. Crée un calque vierge ;
	- Alt + clic pour créer un calque vierge avec la boîte de dialogue ; Ctrl + clic pour créer un calque sous le calque cible

#### **Raccourcis du menu Calques**

fusionner ceux-ci avec le calque actif • Alt + Fusionner les calques liés pour fusionner les calques liés avec le calque actif **Autres raccourcis de calque**  $CtrI +$  clic sur la vignette du calque pour charger le calque transparent comme

 $\hat{p}$  + Alt + , ou ; pour activer le calque

Alt  $+$ , ou ; pour sélectionner le calque suivant

 $Ctrl +$ , ou ; pour déplacer le calque cible vers

 $\leftrightarrow$  + Alt + Ctrl + E pour fusionner une copie de tous les calques visibles avec le calque cible • Ctrl + E pour fusionner avec le calque inférieur  $\left\{\rightarrow\right\}$  + Ctrl + E pour fusionner les calques visibles  $\hat{P}$  + Ctrl + , ou ; pour déplacer le calque cible vers l'arrière/l'avant (du calque ou groupe de

• Cliquer avec le bouton droit sur le groupe de calques pour afficher les propriétés du calque  $\widehat{+}$  + Alt + P pour activer le mode de fusion Transfert pour le groupe de calques

sélection

le bas/haut

calques)

inférieur/supérieur

inférieur ou supérieur

• Alt + Fusionner avec le calque inférieur pour copier le calque actif sur le calque inférieur • Alt + Fusionner les calques visibles pour

*§ImageReady uniquement*

#### **Raccourcis de palette couramment utilisés**

- A. Agrandit/Réduit la palette§
- B. Cliquer deux fois pour réduire/agrandir la palette C. Cliquer pour réduire/agrandir la palette
- (sauf la palette Calques) D.  $Ctrl +$  clic sur une vignette pour charger celle-ci comme sélection ;

 $\hat{\leftarrow}$  + Ctrl + clic sur une vignette pour ajouter celle-ci à la sélection ;

 $Alt + CtrI + clic$  sur une vignette pour la retirer de la sélection ;

 $\hat{f}$  + Alt + Ctrl + clic pour créer une intersection avec la sélection

E. Crée un calque, un style, une nuance, un script, un outil prédéfini\*, une couche\*, un tracé\*, une forme\*, une table de couleurs§ , une transformation par souris<sup>§</sup> ou une animation<sup>§</sup>;  $Alt + clic$  pour définir les options

## **Mode de fusion**

Tous les raccourcis combinent les touches  $\left\{\rightarrow + \text{Alt} + \text{une} \right\}$  lettre.

#### **Autres raccourcis de palette de mode de fusion**

- $\cdot$   $\cdot$  +  $\hat{ }$  +  $\hat{ }$  + Alt + D pour désaturer\*
- $\bigoplus$  +  $\bigoplus$  + Alt + S pour saturer\*
- $\begin{array}{c} \hline \begin{array}{c} \hline \end{array} & \hline \begin{array}{c} \hline \end{array} & + \bigoplus + \hline \begin{array}{c} \hline \end{array} & + \bigoplus + \hline \begin{array}{c} \hline \end{array} & \hline \end{array}$  pour augmenter ou réduire la densité des tons foncés\*
- $\bullet \quad \bullet \quad + \, \hat{\frown} +$  Alt + M pour augmenter ou réduire la densité des tons moyens\*
- $\cdot \cdot \cdot \cdot$   $\circlearrowleft$  +  $\overline{\circlearrowright}$  +  $\overline{\circlearrowright}$  + Alt + H pour augmenter ou réduire la densité des tons clairs\*
- $\cdot$   $\hat{\leftarrow}$  + Alt + L pour définir le mode de fusion Seuil pour les images bitmap et Normal pour toutes les autres images\*

### **Transforme les sélections, contours et tracés**

- Alt pour transformer ou réfléchir à partir du centre
- $\hat{\leftrightarrow}$  pour appliquer une contrainte
- Ctrl pour appliquer une distorsion
- Entrée pour valider l'opération

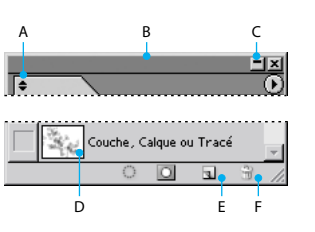

- F. Supprime le calque, le style, la nuance, le script, l'outil prédéfini\*, la couche\*, le tracé\*, la forme\*, l'explorateur de fichiers\*, l'état d'historique\*, la table de couleurs<sup>§</sup>, la transformation par souris§ ou l'animation ;
	- $Alt + clic$  pour supprimer sans confirmation

#### **Autres raccourcis de palette couramment utilisés**

- Tab pour afficher/masquer toutes les palettes
- $\cdot$   $\leftrightarrow$  Tab pour afficher/masquer toutes les palettes sauf la palette d'outils et la barre d'options\*

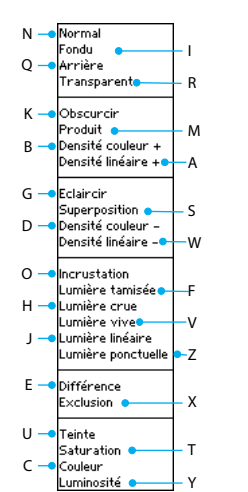

- Ctrl +  $\Box$  ou Echap pour annuler
- Alt  $+$  Ctrl  $+$  T pour appliquer une transformation libre avec duplication des données
- $\hat{\leftarrow}$  + Alt + Ctrl + T pour répéter la transformation avec duplication des données

### **Palette Transformations par souris d'ImageReady**

- A. Indique l'état Normal
- B. Indique une carte-image : Cliquer deux fois sur la carte-image pour modifier son nom et afficher la palette Carte-image
- C. Indique un état de transformation par souris ; Cliquer deux fois sur l'état de transformation par souris pour modifier l'action de la souris
- D. Affiche/Masque les états de transformation par souris ou les images d'animation
- E. Indique une tranche d'image ; Cliquer deux fois sur la tranche pour modifier son nom et afficher la palette Tranche
- F. Indique une image d'animation ; Cliquer deux fois sur l'image pour afficher la palette Animation
- G. Accède au menu de la palette Transformations par souris pour activer les options d'affichage des images d'animation
- H. Indique une tranche ou une carte-image créée d'après un calque
- I. Indique un état avec des images animées ; Cliquer avec le bouton droit pour afficher/masquer les images
- J. Crée une image d'animation (apparaît si l'option d'inclusion des images d'animation est sélectionnée dans les options de palette)

## **Palette Calques d'ImageReady**

- A. Sélectionne l'image précédente de l'animation
- B. Sélectionne l'image suivante de l'animation
- C. Applique des modifications de position des calques à tous les états d'une transformation par souris et toutes les images d'une animation
- D. Applique des modifications de visibilité des calques à tous les états d'une transformation par souris et toutes les images d'une animation
- E. Applique des modifications de style des calques à tous les états d'une transformation par souris et toutes les images d'une animation

### **Palette Animation d'ImageReady**

#### **Raccourcis d'image**

- $\hat{P}$  + clic sur une deuxième image pour sélectionner/désélectionner plusieurs images contiguës
- $C$ trl  $+$  clic sur plusieurs images pour sélectionner/désélectionner plusieurs images non contiguës
- $\{\rightarrow +$  Alt + coller des images pour remplacer l'image de destination par les images copiées
- $\overrightarrow{ }$  + Ctrl +  $\overrightarrow{ }$  + faire glisser pour déplacer le contenu du calque sélectionné dans toutes les images d'animation sélectionnées
- Alt + coller l'image pour afficher la dernière option sélectionnée sans afficher la boîte de dialogue

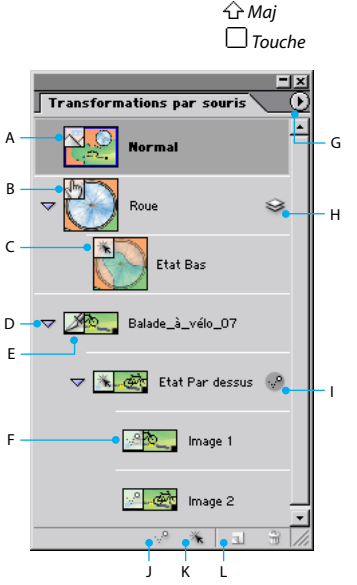

- K. Crée une transformation par souris de tranche créée d'après un calque ;
- $\mathbb{R}$  + clic pour une transformation par souris de carte-image créée d'après un calque
- L. Crée un nouvel état de transformation par souris

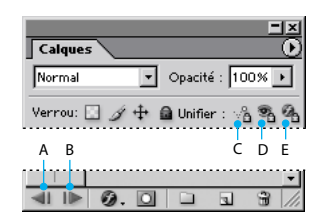

#### **Palette Table des couleurs d'ImageReady**

- Alt + clic sur une nuance pour sélectionner une couleur d'arrière-plan
- $\widehat{\left\{\lambda\right\}}$  + clic sur une deuxième nuance pour sélectionner plusieurs couleurs contiguës ; la dernière couleur sélectionnée devient la couleur de premier plan
- $CtrI + clic$  sur plusieurs nuances pour sélectionner des couleurs non contiguës ; la dernière couleur sélectionnée devient la couleur de premier plan
- $Alt + clic$  sur une nouvelle case de couleur ou faire glisser la couleur depuis la palette d'outils sur une table de couleurs pour ajouter la couleur d'arrière-plan actuelle
- $\cdot$  Ctrl + clic sur une nouvelle case de couleur ou faire glisser la couleur depuis la palette d'outils sur la nouvelle case de couleur pour insérer une couleur de premier plan et créer une palette personnalisée

Adobe, le logo Adobe, ImageReady et Photoshop sont des marques ou des marques déposées d'Adobe Systems Incorporated aux Etats-Unis et/ou dans d'autres pays. Microsoft et Windows sont des marques ou des marques déposées de Microsoft Corporation aux Etats-Unis et/ou dans d'autres pays. ©2002 Adobe Systems Incorporated. Tous droits réservés. Printed in the USA. Référence : 90040997 (04/02W)